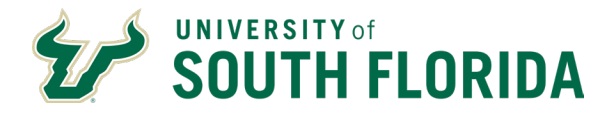

## **Legal Name Changes**:

Step 1: Legally change name with Social Security Administration.

Step 2: Complete Name Change Form [http://usfweb.usf.edu/human](http://usfweb.usf.edu/human-resources/resources/showfile/2/50)[resources/resources/showfile/2/50.](http://usfweb.usf.edu/human-resources/resources/showfile/2/50) Please include a copy of the legal supporting documentation (I.E.: marriage certificate, divorce decree, etc.) that substantiates the reason for the name change.

Step 3: Submit completed form and documentation to [hr-records@usf.edu.](mailto:hr-records@usf.edu)

Please allow 48-72 hours for processing.

## **Request to Display a Preferred Name**:

Requests can be sent via email to the IT Help Desk team at [help@usf.edu.](mailto:help@usf.edu) This does not change the legal name in GEMS, but rather gives employees the ability to use a nickname (e.g. Bill or Bob.)

## **Requests to Update NetID:**

Requests should be submitted to IT Help Desk at [help@usf.edu.](mailto:help@usf.edu)